$\pmb{\times}$ 

# **QGIS Einstiegskurs (Mai 2023)**

### **Willkommen im Kursbereich des Bildungscampus Stadtroda**

In dieser zweitägigen QGIS Einsteiger:innen-Schulung erlernen Sie den Umgang mit QGIS sowie die wichtigsten Grundlagen zu Geoinformationssystemen, Geodaten, Koordinatenbezugssystemen und Karten-Layouting.

Hier werden Ihre Fragen zusammen gefasst und die Handouts zu den jeweiligen Schulungstagen erstellt. Die regulären Kursinhalte [QGIS Basic](https://lernplattform.map-site.de/doku.php/qgis/basic/start) und [QGIS Advanced](https://lernplattform.map-site.de/doku.php/qgis/advanced/start) sind offen und finden Sie in der linken Navigation.

Haben Sie Wünsche oder Anregungen, so verwenden Sie die Diskussion am Ende der Seiten.

# **Informationen**

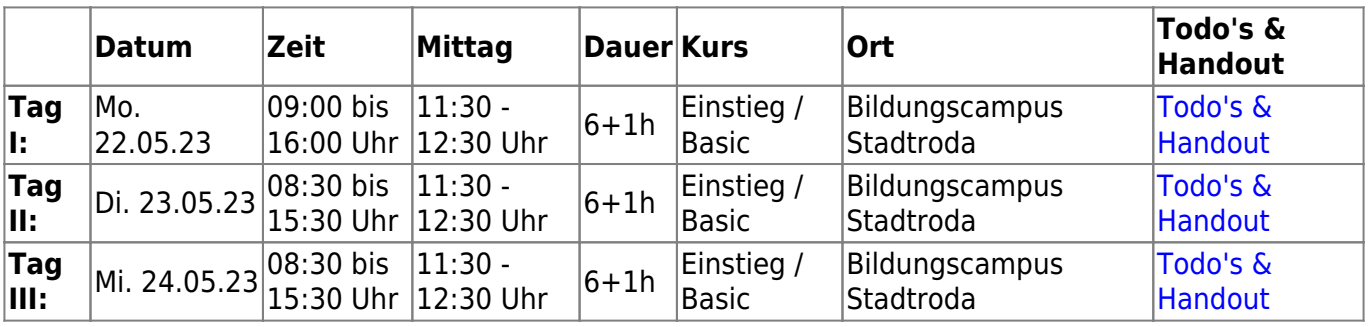

# **Erweiterungs-Empfehlungen**

### **Verwendete Tools**

Meine persönlichen [Erweiterungs](https://lernplattform.map-site.de/doku.php/qgis/basic/b_einstieg_in_qgis/bl03_qgis_erweiterungen)-Empfehlungen Tools, welche nur über die Werkzeugkiste oder für Sie sind: die Indexsuche erreichbar sind:

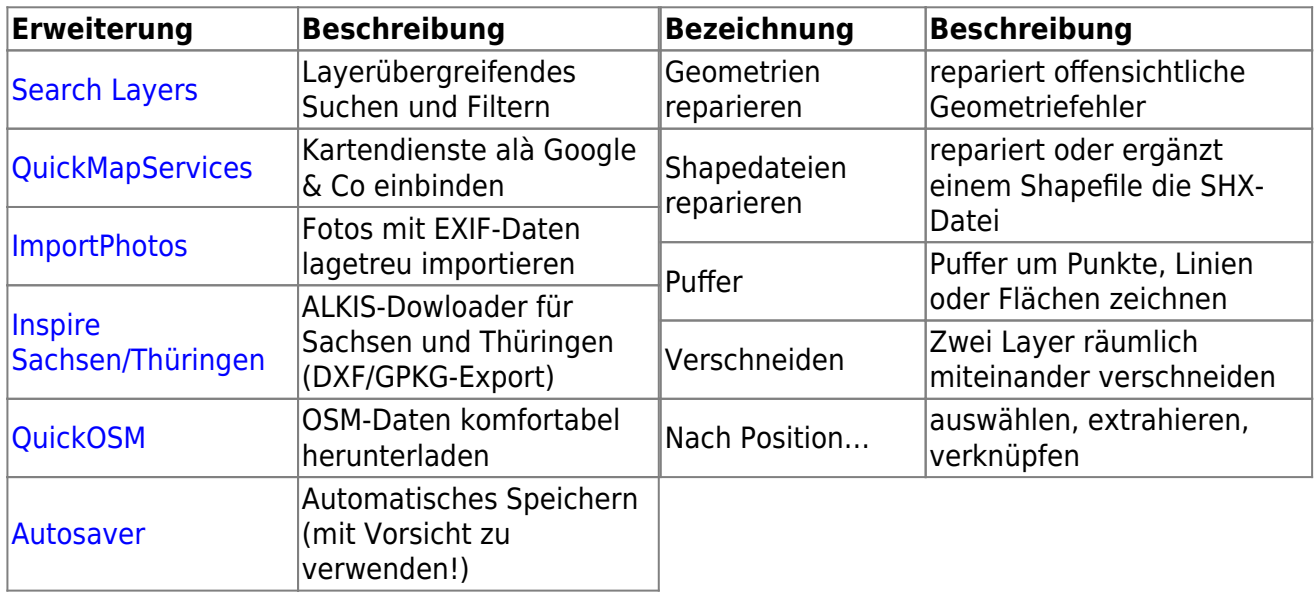

### **Linksammlung**

…Links, welche im Kurs zur Sprache kamen sind:

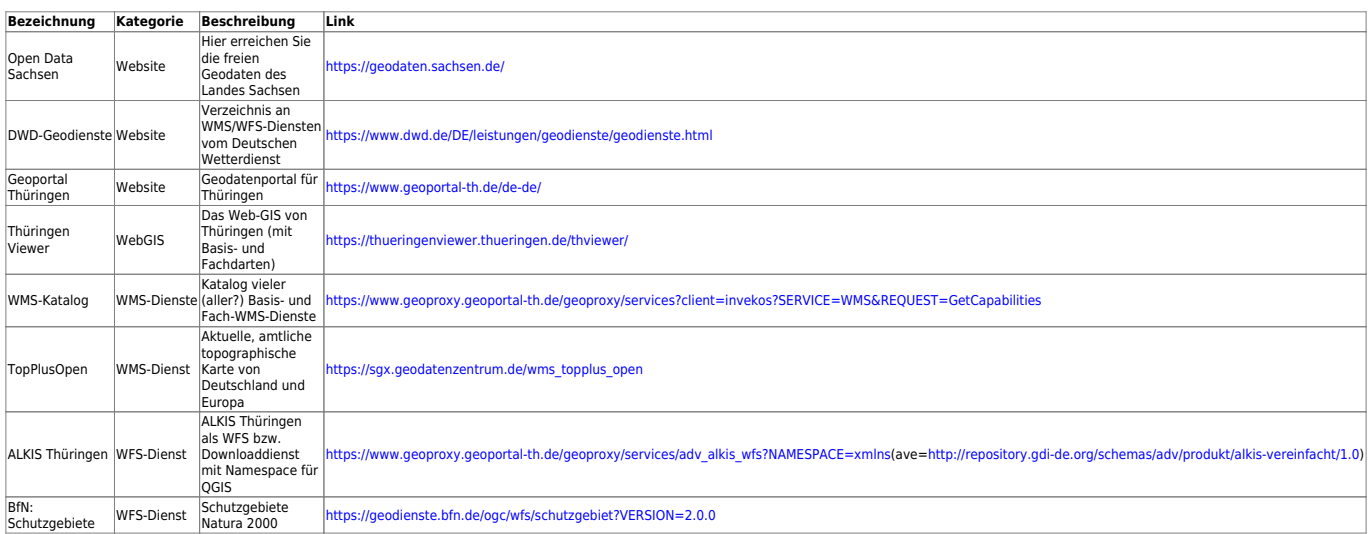

# **Todo's & Handout Tag I**

#### [Lernpfad A: Die Grundlagen](https://lernplattform.map-site.de/doku.php/qgis/basic/a_grundlagen/start)

- [Einführung in Daten und Informationen: Basiswissen für die Arbeit mit GIS](https://lernplattform.map-site.de/doku.php/qgis/basic/a_grundlagen/al00_grundlagen_der_grundlagen)
- [Geographische Daten und Datenformate](https://lernplattform.map-site.de/doku.php/qgis/basic/a_grundlagen/al01_geographische_datenformate)
- [Dateikonventionen & Verzeichnisstrukturen](https://lernplattform.map-site.de/doku.php/qgis/basic/a_grundlagen/al03_dateikonventionen_und_verzeichnisstrukturen)
- [Kartennetzentwürfe, Geodätisches Datum und Projektionen](https://lernplattform.map-site.de/doku.php/qgis/basic/a_grundlagen/al04_kartennetzentwuerfe_geodaetisches_datum_projektionen)
- [Freie Daten Open Data](https://lernplattform.map-site.de/doku.php/qgis/basic/a_grundlagen/al05_opendata_opengovernment_opensource)

[Lernpfad B: Der Einstieg in QGIS](https://lernplattform.map-site.de/doku.php/qgis/basic/b_einstieg_in_qgis/start)

- [Das ist QGIS...](https://lernplattform.map-site.de/doku.php/qgis/basic/b_einstieg_in_qgis/bl01_das_ist_qgis)
- [Versionierung & Entwicklung](https://lernplattform.map-site.de/doku.php/qgis/basic/b_einstieg_in_qgis/bl02_versionierung_entwicklung)
- [QGIS Erweiterungen](https://lernplattform.map-site.de/doku.php/qgis/basic/b_einstieg_in_qgis/bl03_qgis_erweiterungen)
- OGIS individualisieren (GUI)
- [Das QGIS Projekt und die Projekteigenschaften](https://lernplattform.map-site.de/doku.php/qgis/basic/b_einstieg_in_qgis/bl05_qgis_projekt_eigenschaften)

[Lernpfad C: Geodatendienste und MapServices](https://lernplattform.map-site.de/doku.php/qgis/basic/c_geodatendienste_und_mapservices/start)

- [Grundlagen: Geodatendienste und MapServices](https://lernplattform.map-site.de/doku.php/qgis/basic/c_geodatendienste_und_mapservices/dl01_grundlagen_geodatendienste_und_mapservices)
- [Verwendung von WMS/WMTS, WFS, WCS, ArcREST in QGIS](https://lernplattform.map-site.de/doku.php/qgis/basic/c_geodatendienste_und_mapservices/dl02_verwendung_wms_wfs_wcs_in_qgis)

# **Todo's & Handout Tag II**

#### [Lernpfad D: Layer und Daten](https://lernplattform.map-site.de/doku.php/qgis/basic/d_layer_und_daten/start)

- [Daten in QGIS laden](https://lernplattform.map-site.de/doku.php/qgis/basic/d_layer_und_daten/cl01_daten_in_qgis_laden)
- [Layerordnung und -management](https://lernplattform.map-site.de/doku.php/qgis/basic/d_layer_und_daten/cl02_layerordnung_und_management)
- [Die Attributtabelle](https://lernplattform.map-site.de/doku.php/qgis/basic/d_layer_und_daten/cl04_attributtabelle)
- [Suchen, Filtern und Wählen in QGIS](https://lernplattform.map-site.de/doku.php/qgis/basic/d_layer_und_daten/cl05_abfragen_und_regeln_qgis_ausdruck)
- [QGIS Ausdrücke \(Expressions\)](https://lernplattform.map-site.de/doku.php/qgis/basic/d_layer_und_daten/cl06_qgis_ausdruecke_expression)

[Lernpfad E: Methoden der Visualisierung](https://lernplattform.map-site.de/doku.php/qgis/basic/e_methoden_der_visualisierung/start)

- [Vektordaten stilisieren](https://lernplattform.map-site.de/doku.php/qgis/basic/e_methoden_der_visualisierung/el02_vektordaten_stilisieren)
- [Vektordaten beschriften](https://lernplattform.map-site.de/doku.php/qgis/basic/e_methoden_der_visualisierung/el03_vektordaten_beschriften)

# **Todo's & Handout Tag III**

### **Mini-Workshop "Marktquartier Stadtroda"**

In diesem kleinen Workshop führen wir eine Vielzahl an "klassischen" Aufgaben durch. Von der Projektorganisation über die Datenaquise, Visualisierung, Analyse und Statistiken, Georeferenzieren bis hin zu Digitalisierung und Druckzusammenstellung.

Wir lernen dabei neu kennen: Statistische Zusammenfassung, räumliche Auswahl, Georeferenzierung, Digitalisierung und Druckzusammenstellung

#### **Datenbeschaffung (bis 9:00 Uhr)**

- **Basiskarten (WMS):** TopPlusOpen in 3 Varianten, OpenStreetMap, DOP Thüringen
- **Daten (WFS-Download):** ALKIS Flurstücke, Nutzung, Gebäude
- **BONUS:** Bodenrichtwertzonen

#### **Stilisierung und Beschriftung (bis 09:30 Uhr)**

- **Flurstücke:** Nur dünn umrandet und beschriftet mit Flurstücksnummer
- **Gebäude:** Dunkelgrau ohne Umrandung
- **Nutzung:** Schraffiert und kategorisiert nach Nutzart

#### **Analysen und Statistiken (bis 10:30 Uhr)**

…mit Hilfe des Werkzeugs: Statistische Zusammenfassung

- Gibt es mehr Gebäude als Flurstücke in Stadtroda?
- Wie groß ist die durchschnittliche Gebäudefläche?
- Welches ist das größte Gebäude?

Last update: 2023/09/11 se:tlllr:x\_archiv:basic-mai23:start https://lernplattform.map-site.de/doku.php/se/tlllr/x\_archiv/basic-mai23/start?rev=1694413999 08:33

…mit Hilfe des Werkzeugs: Nach Position wählen

Wie viele Flurstücke grenzen an ein Gewässer-Flurstück?

#### **Georeferenzieren (bis 11:30 Uhr)**

- Georeferenzierung des Plans "Stadtroda Marktquartier"
- **BONUS:** Georeferenzierung eines weiteren Plans

#### **Digitalisierung (bis 14:00 Uhr)**

Digitalisiere die Flächen des Grünordnungsplans korrekt und topologisch

#### **Druckfertig machen (bis 15:00 Uhr)**

- Erstelle eine A4-Karte des Marktquartiers mit Übersichtskarte zur Lage in Stadtroda
- Exportiere das Layout als druckfertiges PDF

#### [Lernpfad F: Vektorlayer erzeugen, digitalisieren und prüfen](https://lernplattform.map-site.de/doku.php/qgis/basic/f_vektorlayer_erzeugen_und_digitalisieren/start)

- [Neue Vektorlayer erstellen](https://lernplattform.map-site.de/doku.php/qgis/basic/f_vektorlayer_erzeugen_und_digitalisieren/fl01_neuen_vektorlayer_erstellen)
- [Die Digitalisierungswerkzeuge](https://lernplattform.map-site.de/doku.php/qgis/basic/f_vektorlayer_erzeugen_und_digitalisieren/fl02_die_digitalisierungswerkzeuge)
- [Topologie und Geometrie](https://lernplattform.map-site.de/doku.php/qgis/basic/f_vektorlayer_erzeugen_und_digitalisieren/fl03_topologie_geometrie)

#### [Lernpfad G: Die Druckzusammenstellung](https://lernplattform.map-site.de/doku.php/qgis/basic/g_qgis_druckzusammenstellung/start)

- [Die Nutzeroberfläche der Druckzusammenstellung \(Layout\)](https://lernplattform.map-site.de/doku.php/qgis/basic/g_qgis_druckzusammenstellung/lektion-1)
- [Einfaches Kartenlayout erstellen](https://lernplattform.map-site.de/doku.php/qgis/basic/g_qgis_druckzusammenstellung/lektion-2)
- [Beschriftung, Legende, Maßstab und Nordpfeil](https://lernplattform.map-site.de/doku.php/qgis/basic/g_qgis_druckzusammenstellung/lektion-3)
- [Übersichtskarte und Gitternetz\\*](https://lernplattform.map-site.de/doku.php/qgis/basic/g_qgis_druckzusammenstellung/lektion-4)
- [Layouts verwalten und Vorlagen verwenden](https://lernplattform.map-site.de/doku.php/qgis/basic/g_qgis_druckzusammenstellung/lektion-5)
- [QGIS Kartenlayouting YouTube-Tutorial](https://lernplattform.map-site.de/doku.php/qgis/basic/g_qgis_druckzusammenstellung/video-tutorial)

#### [Hilfe & Support](https://lernplattform.map-site.de/doku.php/hilfeundsupport/start)

# **Downloads**

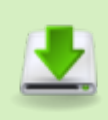

[2019-07-25\\_stadtroda-marktquartier.pdf](https://lernplattform.map-site.de/lib/exe/fetch.php/se/tlllr/basic-mai23/2019-07-25_stadtroda-marktquartier.pdf) 6.7 MiB 2023/05/24 08:22 [anlage\\_begruendung\\_marktquartier.pdf](https://lernplattform.map-site.de/lib/exe/fetch.php/se/tlllr/basic-mai23/anlage_begruendung_marktquartier.pdf) 571.1 KiB 2023/05/23 18:17 [markquartier.zip](https://lernplattform.map-site.de/lib/exe/fetch.php/se/tlllr/basic-mai23/markquartier.zip) 20.3 MiB 2023/05/24 08:22 [wms-layerdefinitionsdatei.qlr](https://lernplattform.map-site.de/lib/exe/fetch.php/se/tlllr/basic-mai23/wms-layerdefinitionsdatei.qlr) 128.9 KiB 2023/05/23 08:27

#### From:

<https://lernplattform.map-site.de/> - **Lernplattform für OpenSource GIS**

Permanent link:

**[https://lernplattform.map-site.de/doku.php/se/tlllr/x\\_archiv/basic-mai23/start?rev=1694413999](https://lernplattform.map-site.de/doku.php/se/tlllr/x_archiv/basic-mai23/start?rev=1694413999)**

Last update: **2023/09/11 08:33**

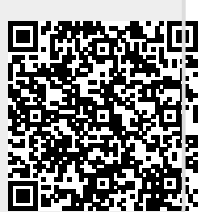